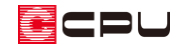

# 【外皮性能】方位を設定する方法

文書管理番号:1277-01

Q .質 問

外皮性能計算で方位を設定したい。 真北方向を設定したい。

A .回 答

外皮性能計算で方位を設定するには、「部材一括変更」から設定する方法と「方位」から設定する方法が あります。

■ 操作①:部材一括変更から設定する方法

ここでは、 部材一括変更)での一連の手順は省略し、「真北方向」の設定ポイントのみ説明します。

① 部材一括変更) の「真北方向」をクリック

直北方向の設定画面に切り替わります

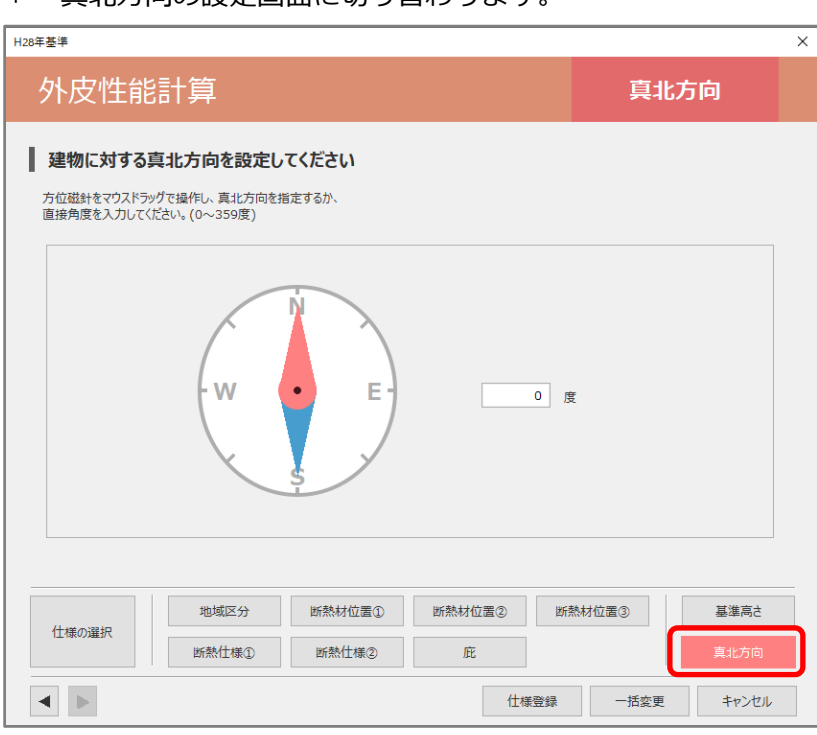

\* 上図は、「簡単モード」で動作した際の画面です。

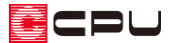

- ② 任意の角度を数値で入力、または方位磁針をドラッグして真北方向を指定後、「一括変更」を クリック
	- \* ここでは 300 度に設定します。

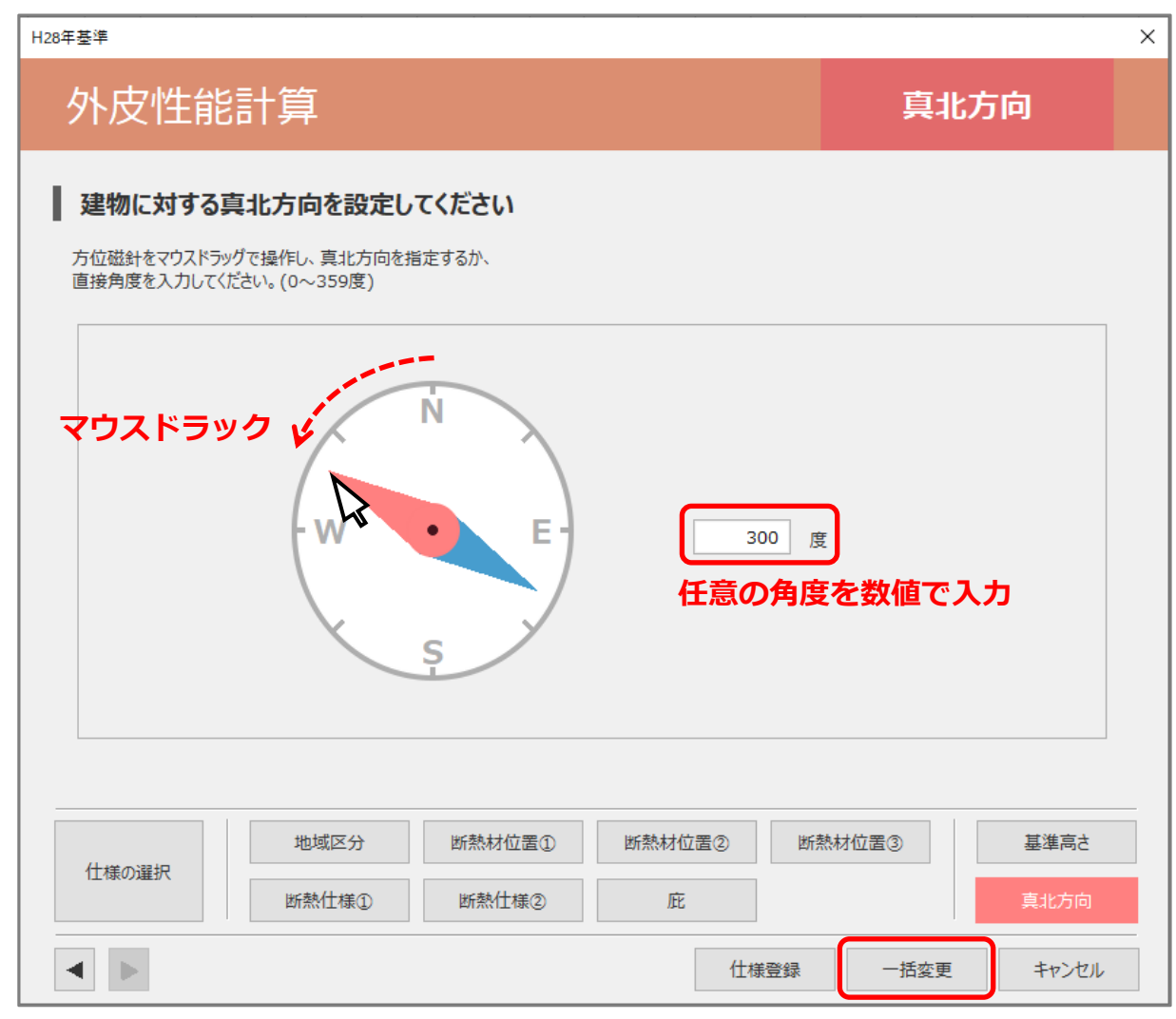

- \* 方位磁針の赤い方向が「北」を示します。
- \* 角度の数値に、小数点以下の数値は指定できません。
- \* 設定した角度を含め、部材一括変更の項目内容すべてが反映します。

## 【注意】

「部材設定一覧」で各部位の断熱仕様や設定を個別に変更した後、 ー (部材一括変更)を再度行う と、「部材設定一覧」で個別に変更した内容は破棄され、「部材一括変更」の設定内容に変わります。

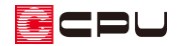

操作②:方位から設定する方法

 $\begin{pmatrix} \begin{array}{ccc} \mathbf{0} & \mathbf{0} & \math$ 

- \* 方位)から設定した場合は方位に関する設定のみ更新されます。
- ① 4(方位)をクリック

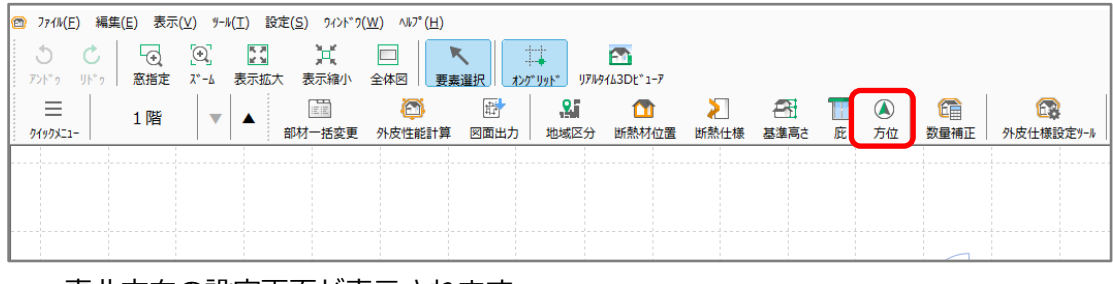

\* 真北方向の設定画面が表示されます。

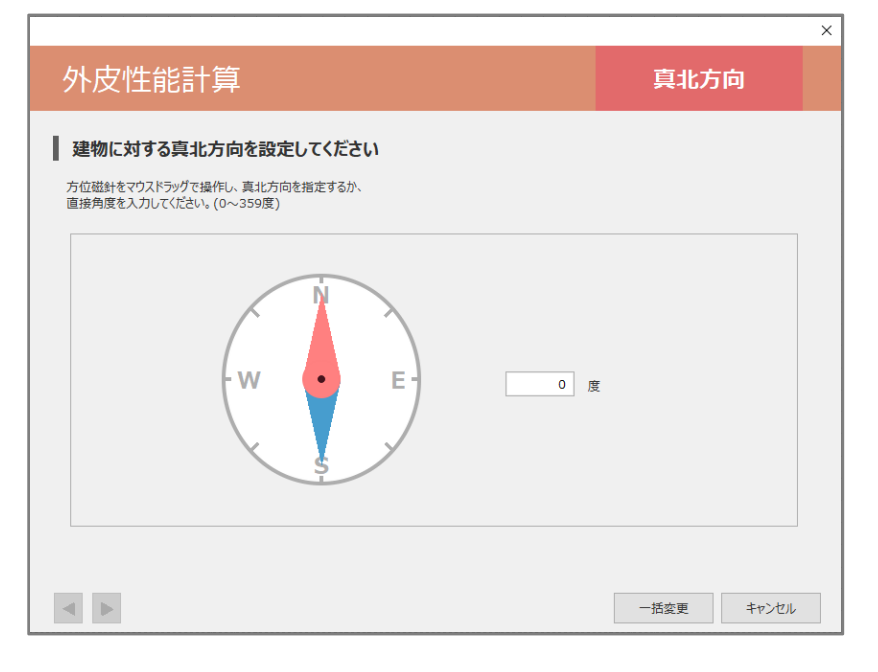

- ② P.2 操作②のように、任意の角度を数値で入力、または方位磁針をドラッグして真北方向を指定 後、「一括変更」をクリック
	- \* 設定した角度が反映します。

参考:外構図で設定した真北マーク

 $\left| \widehat{\mathbf{h}} \right\rangle$ (外構図)で $\widehat{\mathbf{h}}$ (付帯情報)の $\widehat{\mathbf{h}}$ (真北マーク)から真北マークを配置した場合、 $\widehat{\mathbf{h}}$ (外皮性能計算) の 部材一括変更) や 方位)の「真北方向」に連動します。

「真北マーク」の詳しい入力方法は、A's(エース)のマニュアルまたはヘルプをご覧ください。

【外構図】

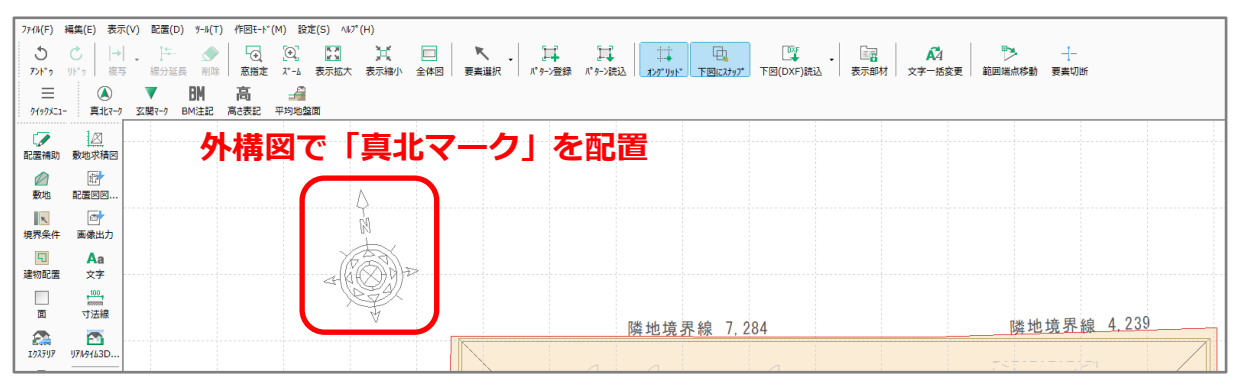

#### 【外皮性能計算】

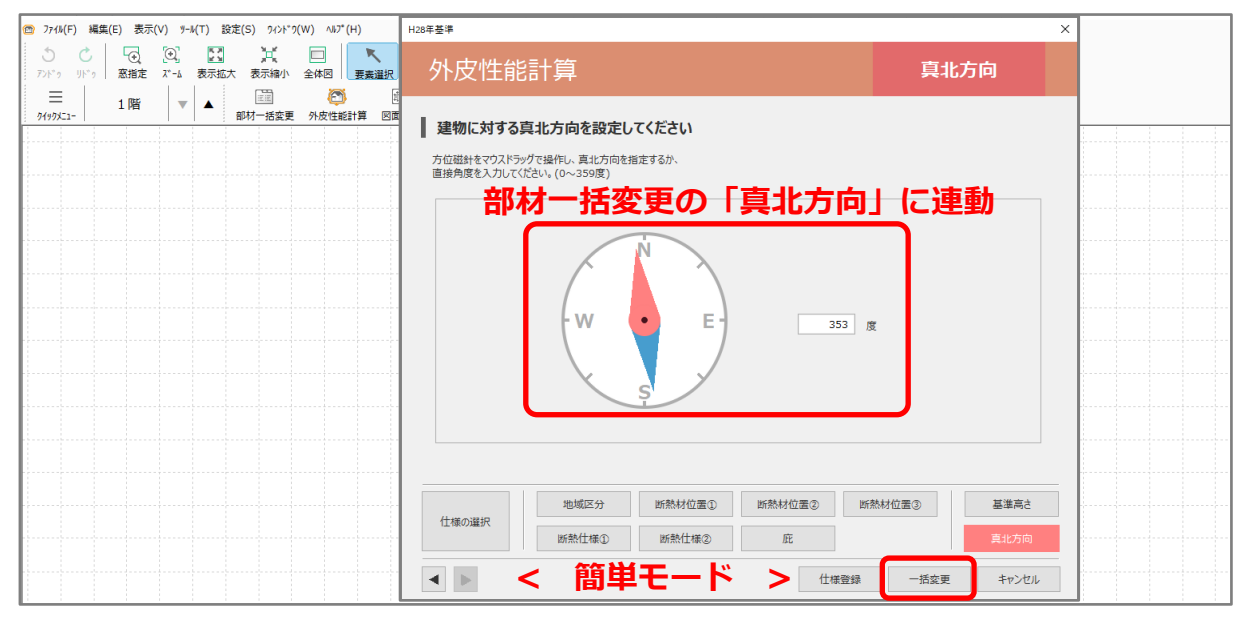

### 【注意】

外皮性能計算で真北方向を設定後に外構図で方位を変更した場合、「部材設定一覧」には反映しな いため、方位の一括変更が必要です。

 部材一括変更)から設定する場合、外構図で設定した真北方向が自動で反映するため、そのま ま一括変更を行ってください。方位と共に方位以外の項目も変更されます。

 方位)から設定する場合、外構図で設定した真北方向は自動で反映しないため、手動で設定後、 一括変更を行ってください。方位に関する設定のみ変更されます。

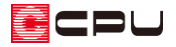

真北方向は、設定した角度により、8 方位に区分され、外壁や開口部の方位および「方位係数」に反映 します。

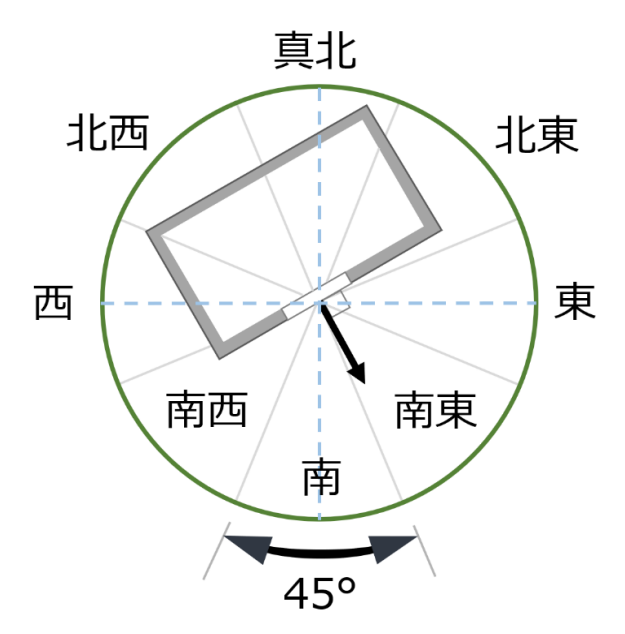

#### ⚫ **方位係数**

方位係数は、地域や方位によって異なる日射の影響を勘案して、地域区分および方位ごとに日射熱 取得量を補正する係数です。

方位係数は、規定により地域区分および方位別に定められており、「暖房期」と「冷房期」により異 なります。

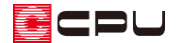

## ⚫ **UA 値 ηAC 値計算表 窓以外の日射熱取得量(冷房期)・窓の日射熱取得量(冷房期)**

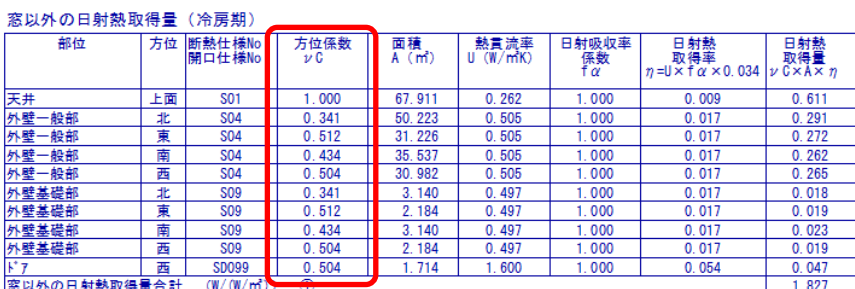

|思攻ァトンロ 新設取得量日記<br>\*が付いたものは数量補正

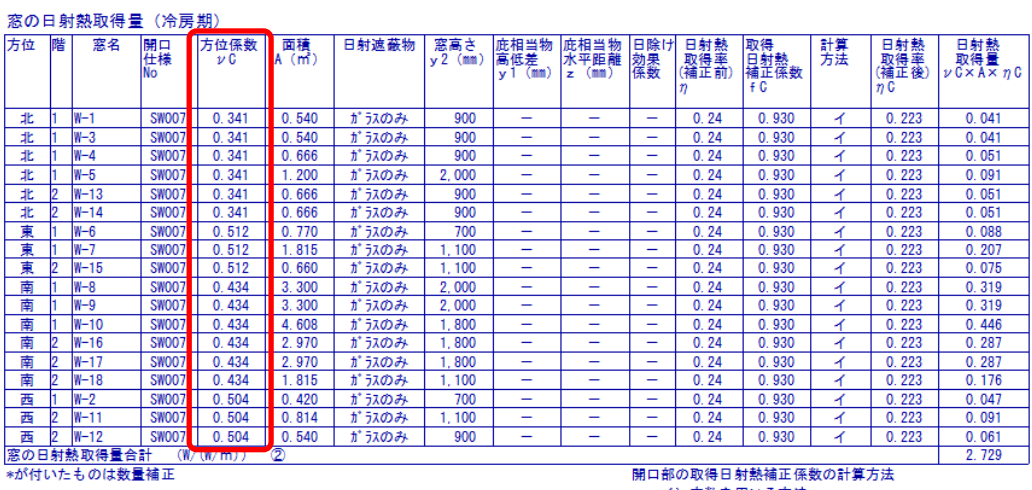

開口部の取得日射熱補正係数の計算方法<br>・イ)定数を用いる方法<br>・ロ)簡易的に算由する方法<br>- ハ)日除けの効果係数と斜入射特性を用いる方法<br>・ハ)日除けの効果係数と斜入射特性を用いる方法<br>※印の場合は日除けの効果係数は1.0とする

## ⚫ **ηAH 値計算表 窓以外の日射熱取得量(暖房期)・窓の日射熱取得量(暖房期)**

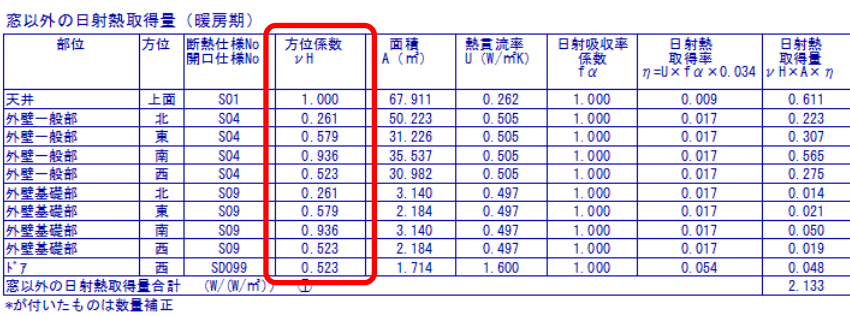

**窓の日射執取得書(解更期)** 

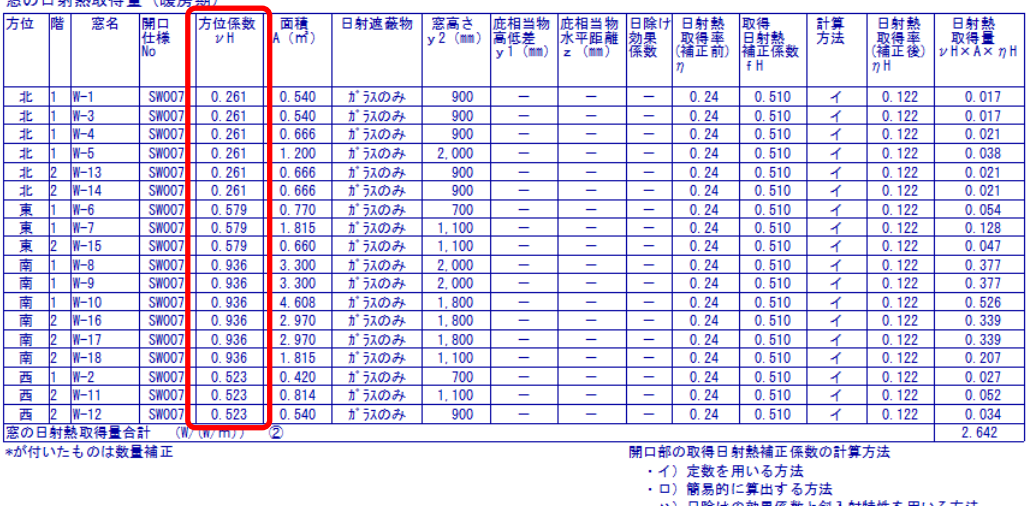

・ハ)日除けの効果係数と斜入射特性を用いる方法<br>\*\*印の場合は日除けの効果係数は1.0とする